# **MEAKit** – A simple toolkit for processing data from Multi-electrode arrays (MEA)

Another open-source toolbox for accessing and analyzing MEA data

*A simple sketch in MATLAB of loosely-coupled functions and scripts for easily reusing, creating and sharing your own codes.*

Pu Jiangbo Britton Chance Center for Biomedical Photonics Wuhan National Laboratory for Optoelectronics - Huazhong University of Science and Technology Wuhan, Hubei, 430074, P. R. China <http://bmp.hust.edu.cn/> [Jiangbo.pu@gmail.com](mailto:Jiangbo.pu@gmail.com)

**Version:** 1.5.9 May 2010

## **Getting started**

MEAKit is originally created for processing data acquired by Multi-channel Systems devices. Inspired by FIND Toolbox [\(http://find.bccn.uni-freiburg.de/\)](http://find.bccn.uni-freiburg.de/), the later development of MEAKit embraces the light of Neuroshare [\(http://neuroshare.sourceforge.net/\)](http://neuroshare.sourceforge.net/) which makes it compatible with data formats produced by other manufacturers.

MEAKit is not going to compete with other existing powerful toolboxes like FIND and MEABench. It is just another choice for new researchers to build up their own foundations. The design of MEAKit is based on dataflow. Assuming there is a data stream from the sources (i.e. a single or group of data files, and maybe the device itself), we shall name it as *raw data*, and it contains the complete and continuous waveforms of the signals acquired from MEA. The structure contains this stream is labeled as *rawif* which is passing through scripts and functions. Sometimes, the data file contains a pre-processed data stream of spikes (spike data) instead of raw data (e.g. after the processing of spike sorter in MC-Rack).The structure in MEAKit that contains spike data is labeled as *spif* which is also been extensively used among MEAKit. The data file may also contain some important information that holds the timestamps of triggers (if you have recorded them in a stimulation experiment). The structure contains trigger stream is labeled as *trif*. The notion of these three structures is borrowed from MEATools, if you have experience with MEATools, you will be familiar with it. MEAKit is currently not an object-oriented framework, but a bunch of very simple and goal-directed MATLAB scripts and functions based on the data flow in the form of *rawif, spif* and *trif.* Under the circumstances of reading data files produced by non-default manufacturers (the default one is Multi-channel Systems - \*.mcd), data will be read and translated into raw/sp/trif with the help of Neuroshare.

Functions are organized by their objectives. In MEAKit, data must be first loaded from "IO" functions which will turn it into corresponding information structures. Then the structures can be sent to the "Calculation" functions as input parameters. Results from "Calculation" function can be illustrated by MATLAB built-in plotting functions or our home-made scripts in "Plotting". We deeply understand the need of extending more functions, it will be still neat and tidy if you are coding with the above rules kept in mind, which may also helps others to understand your goal and improve the reusing of your lovely codes.

# **Installation**

The installation of MEAKit is easy. Just add the directory of MEAKit (including subdirectories) into the path of MATLAB.

# **Load data**

You can load the whole length of data or just a part of it from a single datafile or a group of datafile (automatically sorted by their recording time). For example, if you want to load the spike stream from a

specific single MCD file, you will use:

```
[d spif trif] = util load spike trigger mcdstream('isCompact',true);
```
 $\mathbf{x}$ open data file ←自合國▼ Look in: **I** util  $\vert \cdot \vert$ Name Date modified Type Calculation File fol 2010/5/30 8:14 **Recent Places Common** 2010/5/30 8:41 **File foll Convertion** 2010/5/30 8:41 **File fol** 2010/5/30 21:18 **Help File fol** Desktop  $\blacksquare$  IO 2010/5/30 8:41 File foll Otherbox 2010/5/30 21:18 File fol **N** Plot Libraries 2010/5/30 8:13 File fol SpikeDet 2010/5/30 8:12 File fol **W** Stimulation 2010/5/30 8:16 File fol Computer  $\mathbb{Z}$  Help.zip 2010/5/30 16:03 zip Arc makedoc.m 2010/5/30 10:04 **MATL** util\_avgcurve\_with\_stdsem.m 2008/12/5 20:03 **MATL** Network util find fourwell ch2well.m 2009/7/13 9:21 MATL/  $\overline{\phantom{a}}$ ≛ File name: Open  $\vert \cdot \vert$ Cancel Files of type: **All Files** 

Then a dialog will pop up for you to select a data file (Fig. 1):

Fig.1 The open file dialog

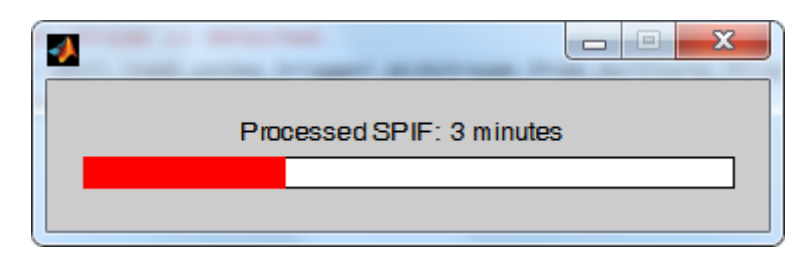

Fig.2 The progress bar when reading

The function will return three variables:  $d - th$ e file object, spif – the spike information structure, trif – the trigger information structure (if any). In this example, the function just returns as:

#### Start:21-May-2010 02:07:24, Stop: 21-May-2010 02:37:23, Length: 1799900 ms. Note: No trigger stream is detected.

This will help us know that the file contains the recording started from 21-May-2010 02:07:24 and ended at 02:37:23 with a total length of 1799900 ms. Besides, no trigger information is detected in that file.

This function takes other forms of input parameters. We can specify the filename without using File Open Dialog and the region of interest recordings. For example:

[d spif1 trif] = util\_load\_spike\_trigger\_mcdstream('filename', 'G:\test.mcd', 'isCompact', true, 'startend',[0 100000]);

This will read from the file named "test.mcd" for the region of  $0 - 100000$  ms. You can go and check the documentation of util\_load\_spike\_trigger\_mcdstream for more details.

Sometimes, you may need to read from a group of data files sorted by their recording times. The function of util\_load\_spike\_trigger\_mcdstream\_from\_multiple\_files will help you out. For example:

```
[spif trif] = util_load_spike_trigger_mcdstream_from_multiple_files('isCompact',true);
```
The same File Open Dialog will pop up. But this time, you can select multiple files. Don't worry about the sequence of your clicks. The function will sort these data files internally in an ascending rule by their recording times. It will call util\_load\_spike\_trigger\_mcdstream and automatically connect the information structures into one. In this example, the function displays the following information while it is running:

The CONTINUOUS mode is on by default.

============== MCD Files ==============

[1] G:\MC\_Rack Data\Stimulation\DualElec\74105-0316\20100512\74105-0316-0512 1 Baseline 715s SPK.mcd

Start: 12-May-2010 07:38:47. Length:714900 ms.

[2] G:\MC\_Rack Data\Stimulation\DualElec\74105-0316\20100512\74105-0316-0512 1 Baseline 715s0001 SPK.mcd

Start: 12-May-2010 07:50:42. Length:715000 ms.

[3] G:\MC\_Rack Data\Stimulation\DualElec\74105-0316\20100512\74105-0316-0512 1 Baseline 715s0002 SPK.mcd

Start: 12-May-2010 08:02:37. Length:715000 ms.

[1] 74105-0316-0512 1 Baseline 715s SPK.mcd is been processing.

Start:12-May-2010 07:38:47, Stop: 12-May-2010 07:50:42, Length: 714900 ms.

Note: No trigger stream is detected.

[2] 74105-0316-0512 1 Baseline 715s0001 SPK.mcd is been processing.

Start:12-May-2010 07:50:42, Stop: 12-May-2010 08:02:37, Length: 715000 ms. Note: No trigger stream is detected.

[3] 74105-0316-0512 1 Baseline 715s0002 SPK.mcd is been processing.

Start:12-May-2010 08:02:37, Stop: 12-May-2010 08:14:32, Length: 715000 ms.

Note: No trigger stream is detected.

You can check if the sequence of reading is wrong by the table of "MCD Files". The information of each data file is displayed individually. For more information, please go and check the documentation.

#### **Process the data – ASDR / SPB**

After we get the spif, it can be sent to "Calculation" functions (built-in or home-made) for further processing. For example, the ASDR (arraywide spike detection rate) or SPB (spikes per bin) can be calculated using util\_calc\_spb\_avg.

```
[spb] = util\_calc\_spb\_avg('spif',spif,'gnd',15);
```
The function requires at least two inputs. 'spif' is the spike information structure, and 'gnd' is the grounding electrode which will be excluded from the following calculation. The default bin is 1000 ms. If you want to specific another bin width, you can set it like this:

 $[spb] = util\_calc\_spb\_avg('spif',spif,'gnd',15,'bin',2000);$ 

Then the width of each individual bin is set to 2000 ms. After spb is generated, we can illustrate it using any plotting tools you prefer, for example, the built-in **plot** (Fig. 3).

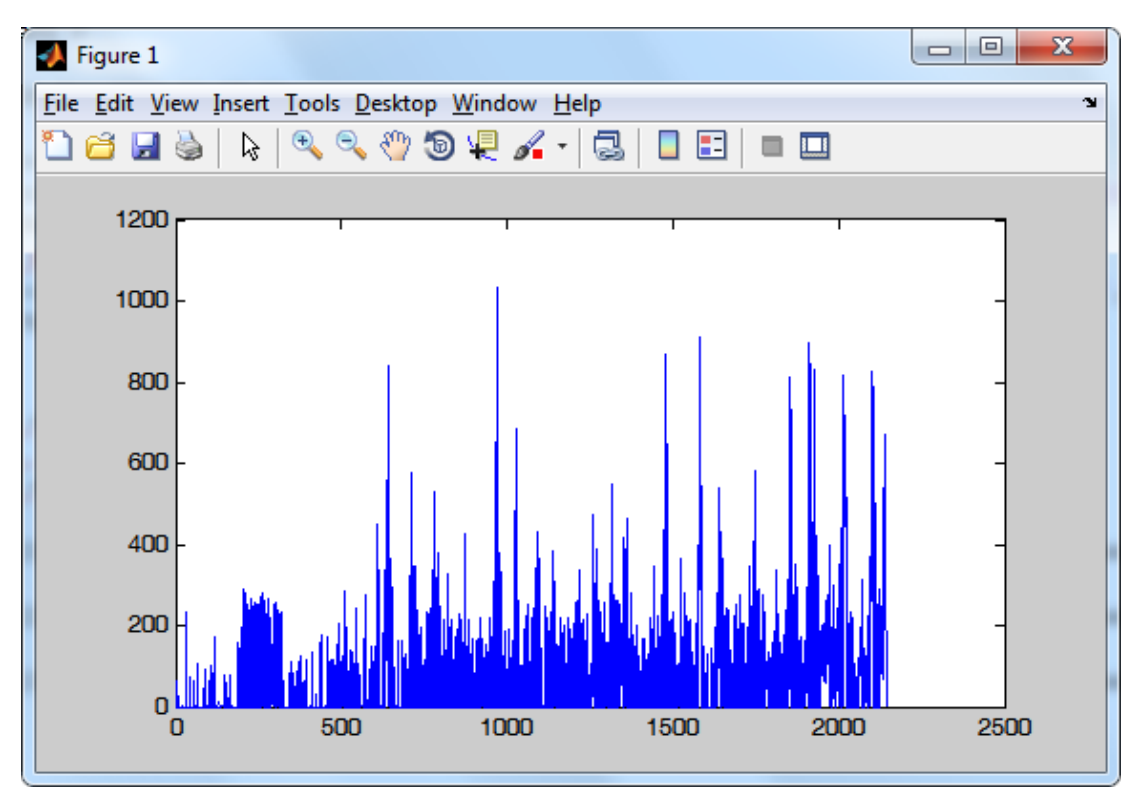

Fig.3 Plot result of the ASDR - using MATLAB command: plot(spb)

### **Process the data – Cross-correlogram**

The function **util\_calc\_raw\_spont\_cch()** can be used to calculate the raw cross-correlogram for spontaneous recordings. "Raw" here emphasizes the cross-correlogram is based on the original algorithm instead of any other revised or modified (corrected / improved) ones.

```
>> [lags cch] = util_calc_raw_spont_cch('spif',spif,'ref',55,'obs',56);
```

```
bin(10ms), Ref(#55), Obs(#56)
```
This will generate the cross-correlogram using the parameters set as: Reference Electrode  $=$  #55; Observing Electrode =  $#56$ , Bin = 10 ms (default). We can use the built-in **bar** command to illustrate the result (Fig. 4).

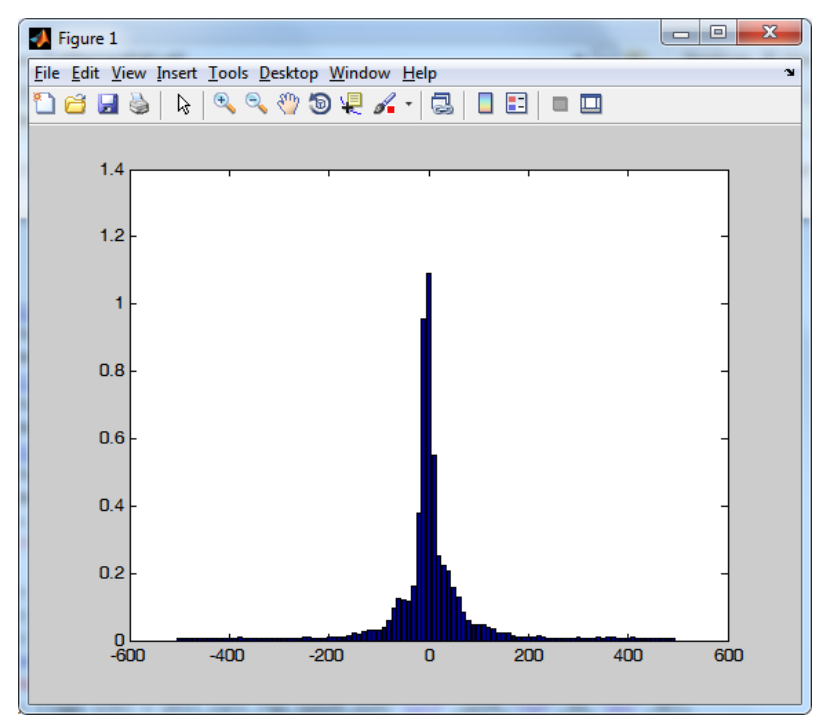

Fig.4 Result of cross-correlogram - using MATLAB command bar(lags, cch)

If we want to know more about the peak in cross-correlogram, we can add one more output parameter like this:

[lags cch peak] = util\_calc\_raw\_spont\_cch('spif',spif,'ref',55,'obs',56);

The peak contains:

peak =

 value: 1.0924 position: 0 width: 26.3383 It means the peak has a value of 1.0924 and located at Zero point. The width of this peak is 26.3383 ms. For more information, please refer to the documentation of util\_calc\_raw\_spont\_cch().

### **Visualize the data – Raster plot**

Raster plot is one of the most frequently used plot types in neuroscience. MEAKit provides the function of util\_plot\_raster\_simple for you to make a raster very easily. Just type in:

```
util plot raster simple(spif,15,0)
```
The raster will be plotted after several seconds (depends on the speed of your computer). It is based on the provided spif. The second parameter is the number of grounding electrode. The GND will not be plotted. The third parameter tells the function to draw it slow but more accurately (not in "quickmode", you can refer to the manual of this function). Run this command and we will get a figure like in Fig.5.

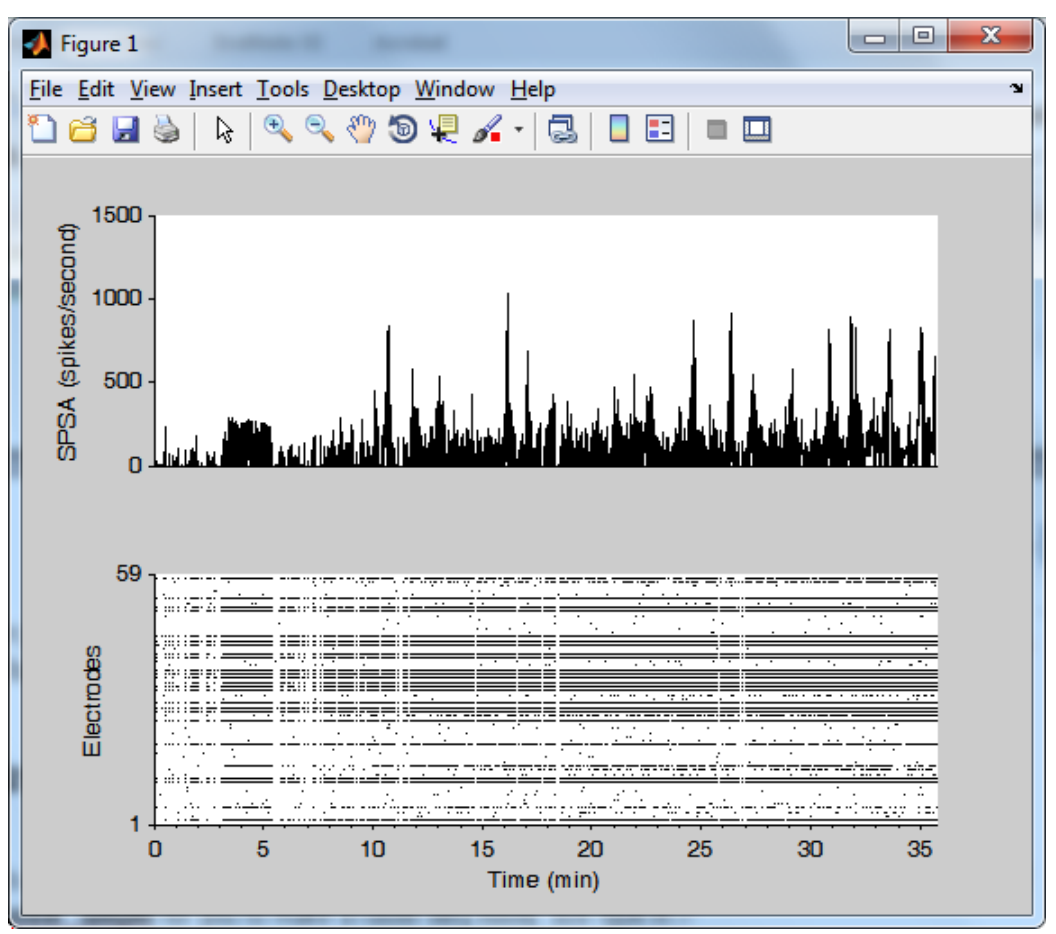

Fig.5 The rasterplot

# **Get help**

Every function has been documented as possible as we can. You can get the online help by typing:

#### >> help util plot raster simple

MATLAB will output the help message like the following:

```
UTIL_PLOT_RASTER_SIMPLE Toolbox: Get the rasterplot
 Input:
         'spif', spike information structure.
         'gnd', the number of grounding electrode.
         'quickmode', specific if is in the Quick Mode.
Pu Jiangbo May-27-2010 (jiangbo.pu@gmail.com)
```
The output contains the basic usage of **util\_plot\_raster\_simple()** and the author information (maybe versioning information). For the complete manual of MEAKit, you can go to the "Help" subfolder under MEAKit's root directory and open the "index.html" to launch a comprehensive help page (based on framed html pages, Fig. 6).

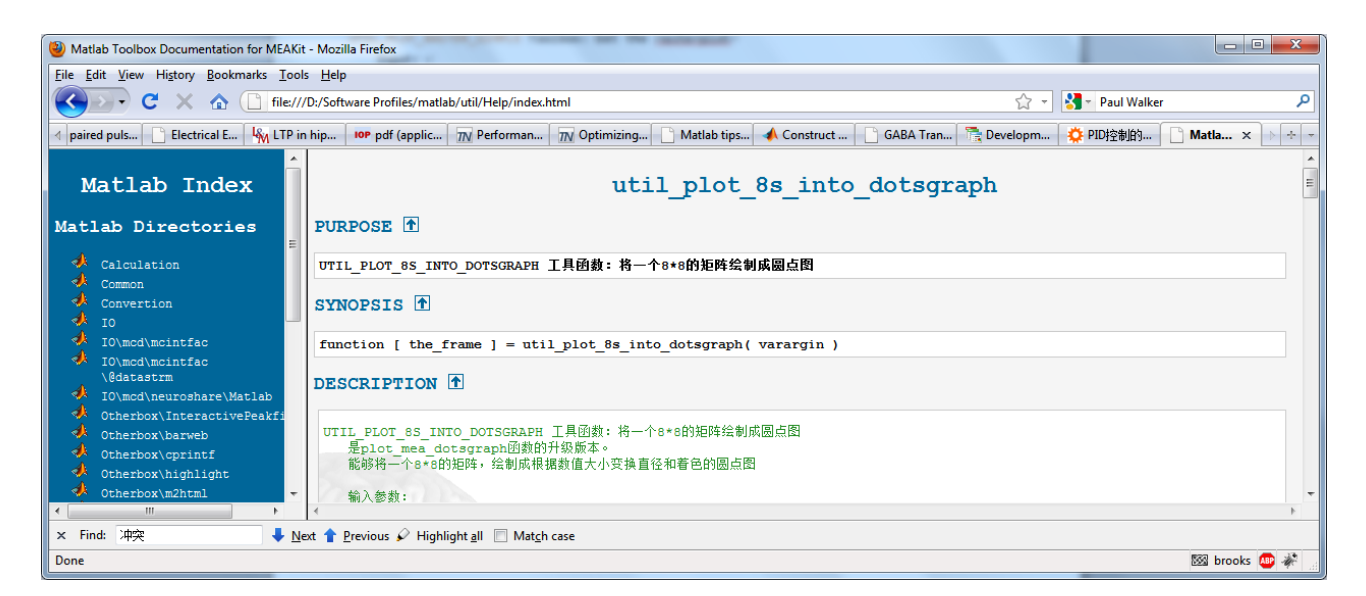

Fig.6 The help pages

## **Contact and Links**

Don't feel hesitate to reach us if you have any problems.

Project organizer: Xiangning Li [\(lixiangning@mail.hust.edu.cn\)](mailto:lixiangning@mail.hust.edu.cn)

Program: Jiangbo Pu [\(jiangbo.pu@gmail.com\)](mailto:jiangbo.pu@gmail.com)

Homepage of Britton Chance Center for Biomedical Photonics: <http://bmp.hust.edu.cn/en/>